Франция

**RU** 

Газовый конденсационный котел

**C 210 ECO** 

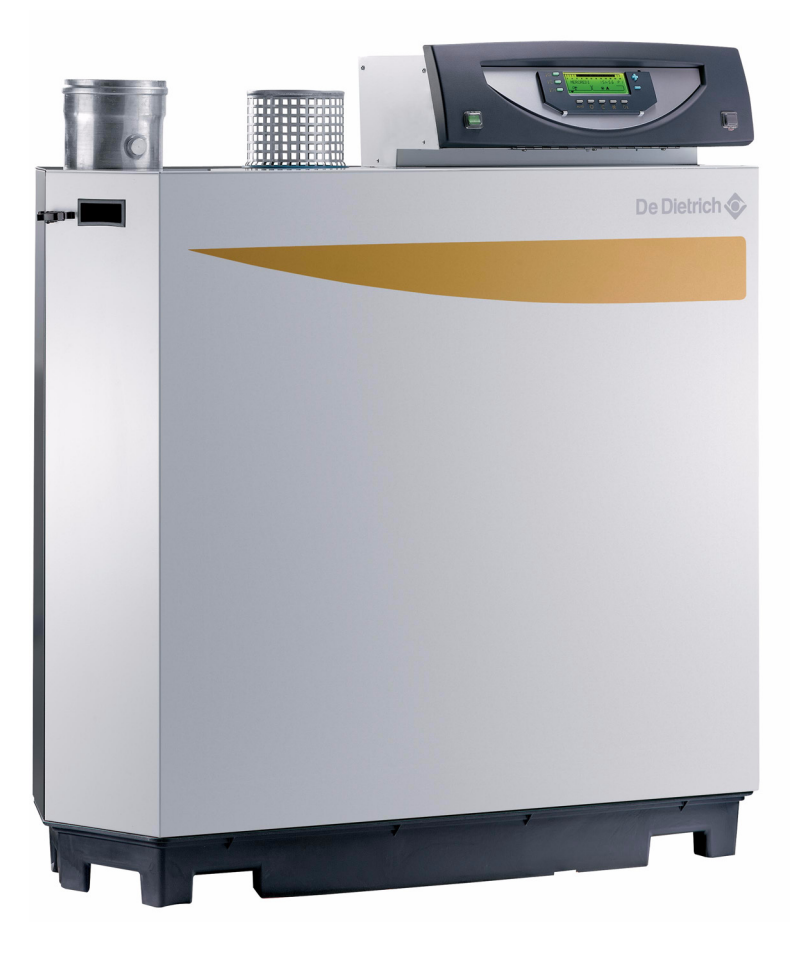

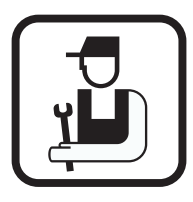

Инструкция по установке

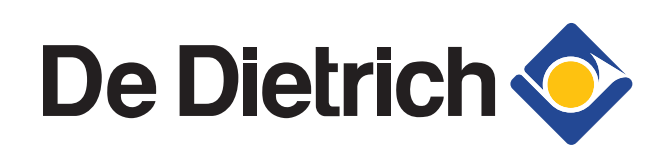

300007774-001-H

# **Содержание**

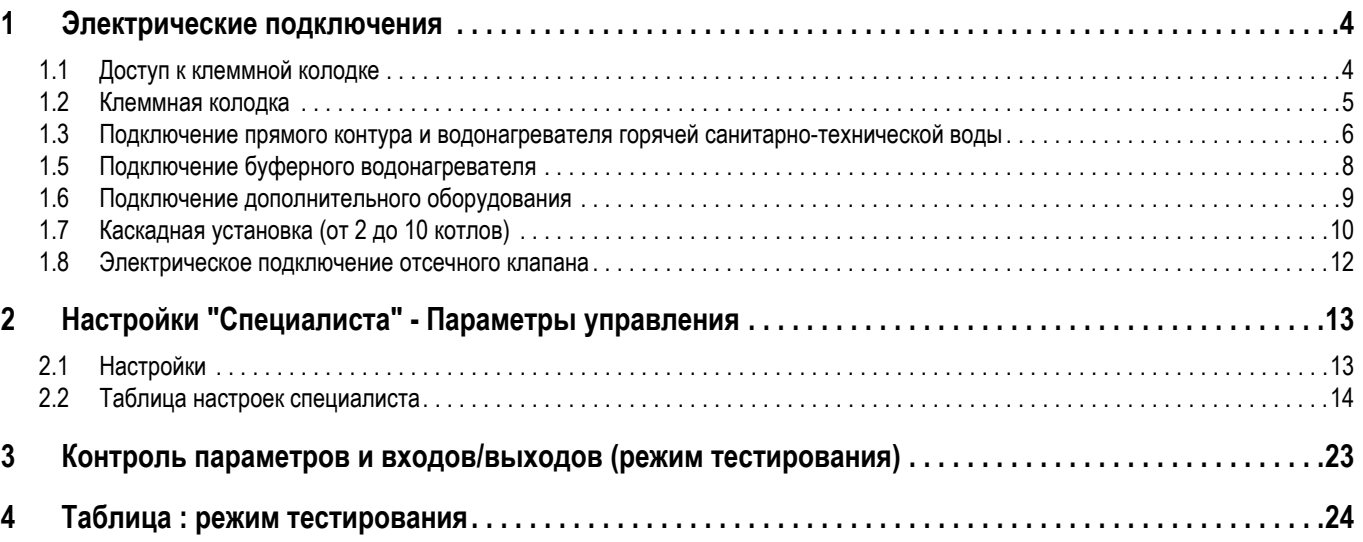

# **Установка датчика наружной температуры**

Датчик наружной температуры устанавливается на наружном фасаде, соответствующем отапливаемой зоне. Он должен быть легкодоступным.

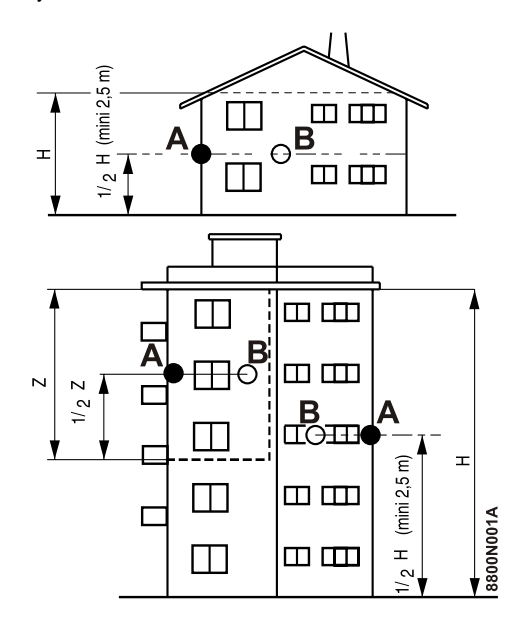

- **H** : Жилая высота, контролируемая датчиком
- **A** : Рекомендуемое место для установки на углу здания
- **B** : Возможное место установки
- **Z** : Жилая зона, контролируемая датчиком

Датчик наружной температуры должен быть установлен на ровном наружном фасаде таким образом, чтобы быть под прямым воздействием метеорологических изменений, тем не менее, не находясь под прямым воздействием солнечных лучей.

**Нерекомендуемые места для установки**

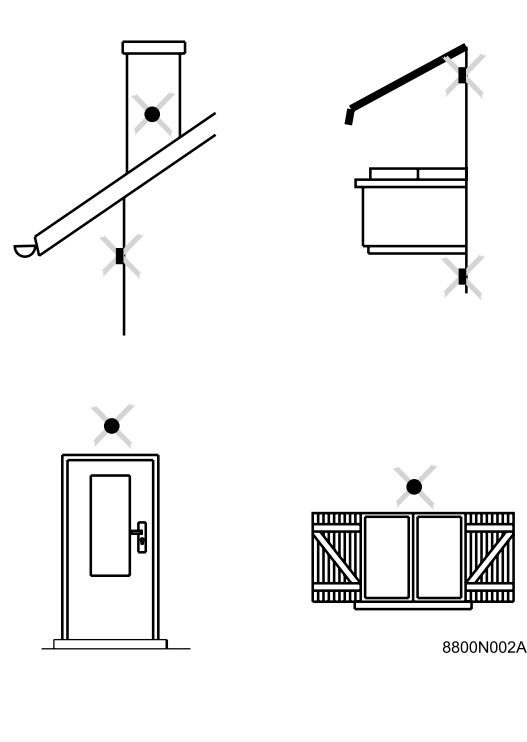

**Установка**

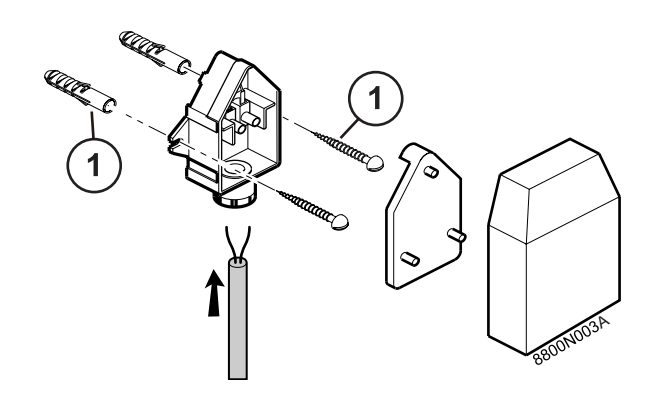

Датчик наружной температуры крепится на наружной стене при помощи поставляемых принадлежностей : 2 шурупов CB диам. 4 + дюбели.

# <span id="page-3-0"></span>**1 Электрические подключения**

**<sup>В</sup> связи <sup>с</sup> тем, что кабельная разводка была тщательным образом проверена на заводеизготовителе, внутренние соединения панели управления ни в коем случае не должны изменяться.**

**Электрические подключения должны быть выполнены квалифицированным специалистом при отключенном электропитании.**

Выполнить электрические подключения котла, соблюдая обозначения на электрических схемах, поставляемых с данным оборудованием, а также указания, приведенные в настоящей инструкции.

Выполнить установку и электрические подключения в соответствии с действующими нормами и правилами. Для соответствия электрической установки, оборудование должно быть электрически запитано при помощи цепи, содержащей однополюсный выключатель с зазором между контактами в открытом состоянии более 3 мм или электрическую розетку. Заземление должно соответствовать норме NFC 15100.

**Все подключения осуществляются на клеммную колодку, расположенную внутри панели управления котла.**

# <span id="page-3-1"></span>**1.1 Доступ к клеммной колодке**

Вы должны снять крышку панели управления, чтобы получить доступ к зажимам для подключения и разъемам платы.

Все подключаемые кабели вводятся внутрь котла через специальные вырезы на задней панели обшивки котла, которые также позволяют использовать существующие в продаже кабельные каналы.

Крепление этих кабелей на панели выполняется с помощью кабельных зажимов (поставляется в отдельном пакете).

**Управление силовыми устройствами** :

Максимальный ток, который может быть скоммутирован на выходе, составляет 2 A cos  $\varphi$  = 0,7 (= 450 Bт, пусковой ток менее 16 А). Если нагрузка превышает одно из этих значений, то ее необходимо подключить через контактор, который ни в коем случае не должен быть установлен внутри панели управления.

 Необходимо отделить кабели датчиков от силовых кабелей 230 В.

Вне котла : использовать 2 кабельных канала или кабелепровода, расположенных на расстоянии, как минимум, 10 см один от другого

# <span id="page-4-0"></span>**1.2 Клеммная колодка**

Состояние при поставке.

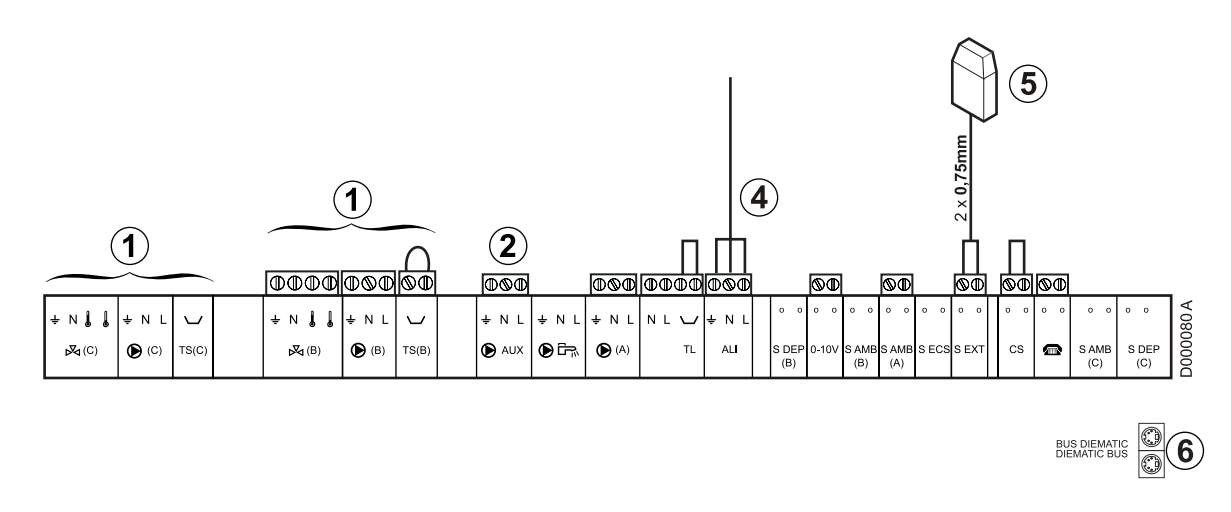

Дополнительное оборудование

Для управления на вспомогательный выход можно подключить :

- циркуляционный насос контура А
- насос циркуляции горячей санитарно-технической воды (с завода)
- передача ошибки

Электрическое питание

Датчик наружной температуры

Подключение кабеля BUS каскада

# <span id="page-5-0"></span>1.3 Подключение прямого контура и водонагревателя горячей санитарно-технической **ВОДЫ**

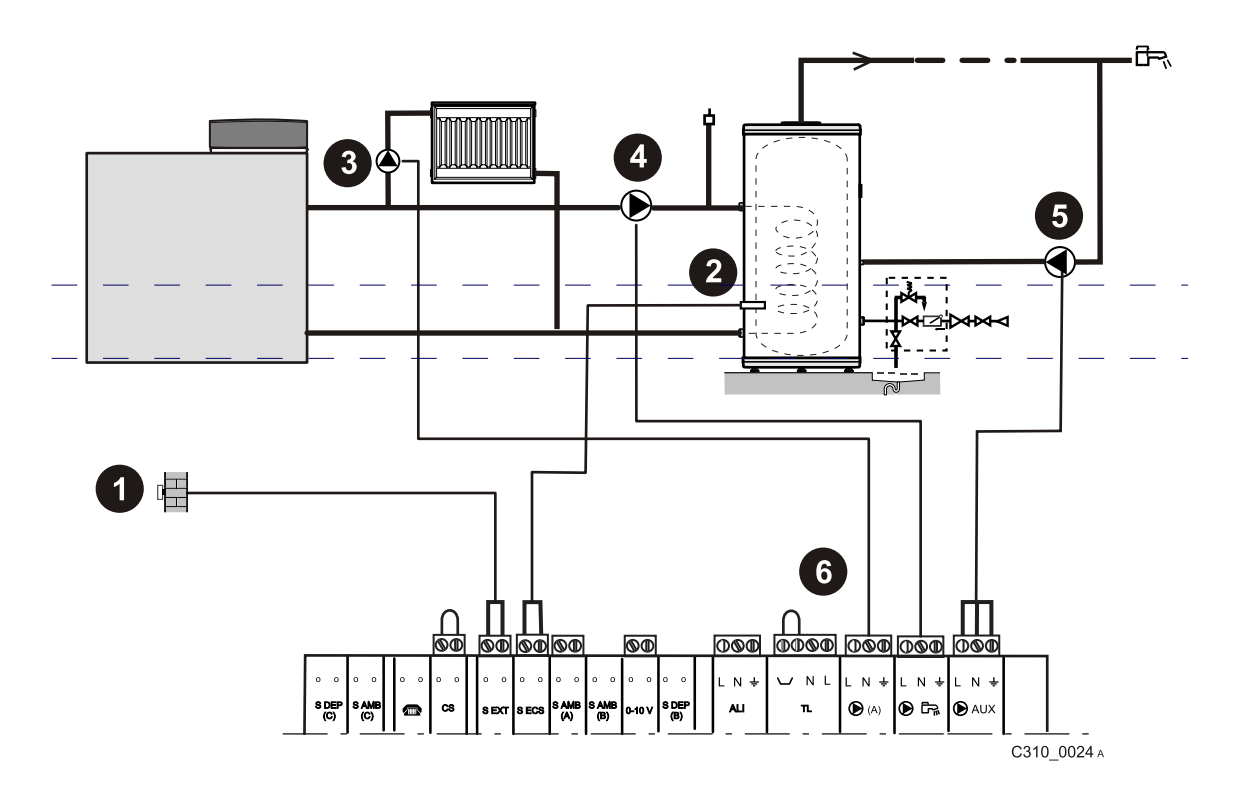

Датчик наружной температуры

**2** Датчик ГВС

ĥ

В Циркуляционный насос прямого контура

• Загрузочный насос: Загрузочный насос может быть заменен переключающим клапаном (Установить НАС.ГВС на П.КЛ для использования только выхода насоса А (>) для отопления контура А и загрузочного насоса ГВС)

Насос циркуляции горячей санитарно-технической воды

• Удалить перемычку для подключения ограничительного термостата. Он отключит насос А в случае, когда контур А является контуром напольного отопления. Правильно установить МАКС. Т КОНТ. А и наклон.

# **1.4 Подключение бассейна**

Это подключение возможно, если контур B не используется для отопления.

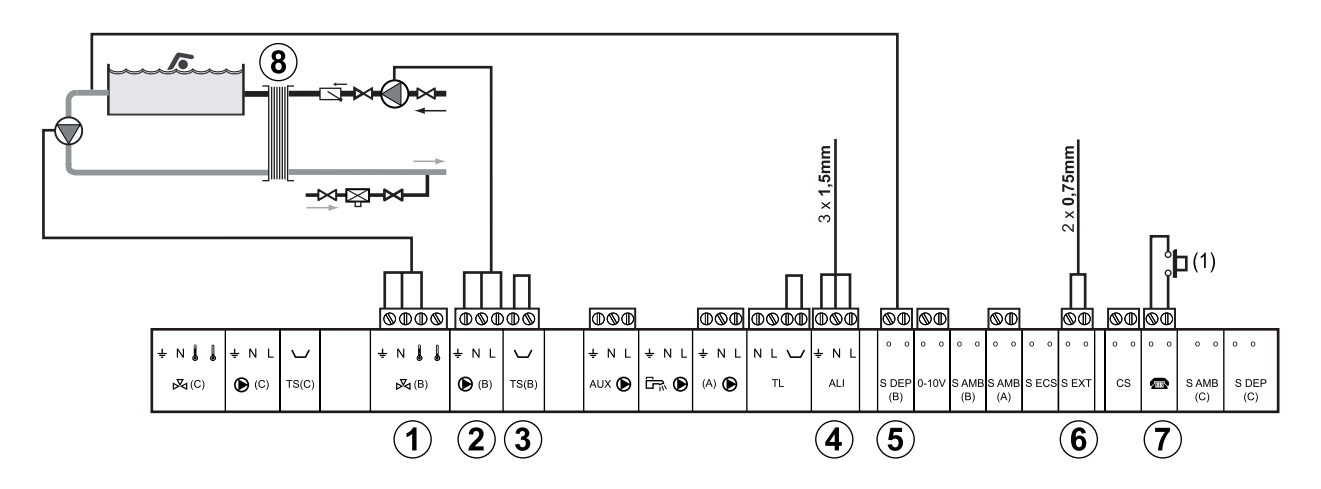

Насос вторичного контура бассейн

- Насос первичного контура бассейна
- Защитный термостат
- Электропитание 230V
- Датчик бассейна
- Датчик наружной температуры
- Управление отключением подогрева бассейна
- Пластинчатый теплообменник

Когда параметр **TЛФ.BX:** установлен на **БАСС.**, то бассейн больше не подогревается при замкнутом контакте, обеспечивается только защита от замораживания (1).

# **Управление контуром бассейна**

Панель управления DIEMATIC 3 позволяет управлять контуром бассейна для 2 возможных случаев :

### **Случай 1**

Панель управления DIEMATIC 3 управляет первичным контуром (котел/теплообменник) и вторичным контуром (теплообменник/ бассейн).

- Сконфигурировать контур B для бассейна.
- Установить параметр **КОНТ. В:** на **БАСС.**.
- Использовать функцию **MИH.Д.T B**. Установить ее значение равным температуре, соответствующей потребностям теплообменника.
- Подключить насос первичного контура котел/теплообменник на выход для насоса B. Температура **MИH.Д.T B** тогда обеспечивается в течение периодов "комфортной" температуры программы B как в летнем, так и в зимнем режиме работы.
- Подключить датчик вторичного контура (дополнительное оборудование - ед. поставки AD212) на вход **S DEP (B)**. Этот датчик показывает температуру воды в бассейне. Это значение может быть считано в **ТЕМП.БАССЕЙН**.
- Заданное значение может быть установлено при помощи 2% в диапазоне от 0.5 до 39°C или на **:ЗАЩ**.

\***:ЗАЩ** = Режим защиты от замораживания. В этом случае, если температура ниже заданного значения для защиты от замораживания, насос первичного контура (насос B) включается, а насос вторичного контура (открывание трехходового смесителя B) остается выключенным.

### **Случай 2**

Бассейн имеет свою систему регулирования, которую желательно сохранить. Панель управления DIEMATIC 3 управляет работой только первичного контура котел/ теплообменник.

- Сконфигурировать контур B для бассейна.
- Установить параметр **КОНТ. В:** на **БАСС.**.
- Использовать функцию **MИH.Д.T B**. Установить ее значение равным температуре, соответствующей потребностям теплообменника.
- Подключить насос первичного контура котел/теплообменник на выход для насоса B. Температура **MИH.Д.T B** тогда обеспечивается в течение периодов "комфортной" температуры программы B как в летнем, так и в зимнем режиме работы.

### **Часовая программа насоса вторичного контура**

Насос вторичного контура работает по часовой программе контура B.

# **Выключение**

- Во всех случаях для зимней консервации Вашего бассейна обратиться в сервисную службу, обслуживающую Ваш бассейн.

#### <span id="page-7-0"></span>Подключение буферного водонагревателя  $1.5$

Буферный водонагреватель позволяет обеспечить как отопление, так и производство горячей санитарно-технической ВОДЫ

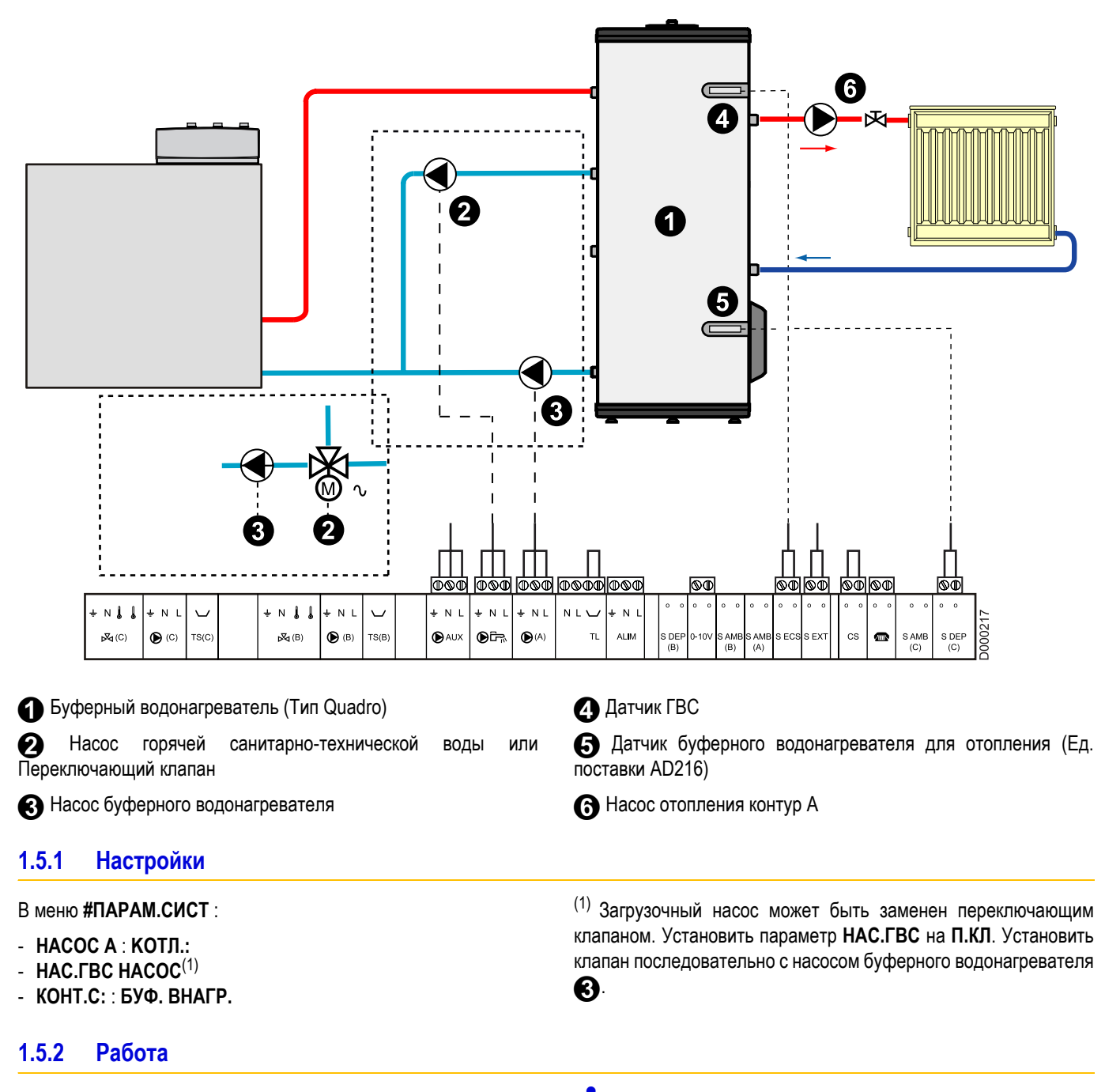

Часть ГВС поддерживает заданное значение для ГВС. Зона отопления поддерживает заданное значение, рассчитанное в зависимости от наружной температуры. Зона подогревается, когда температура датчика буферного водонагревателя для отопления **• опускается ниже расчетного значения-6 °С.** Подогрев зоны прекращается, когда температура датчика буферного водонагревателя для отопления поднимается выше расчетного значения.

Отопительный насос контура А может быть подключен на выход AUX (D). Установить параметр ВСП.В: на НАСОС А См. страницу 14.

Если выход AUX ( ) не использован для насоса контура отопления АП, то подключение насоса буферного водонагревателя • переносится на выход СО (с дополнительным оборудованием FM48) и насос отопления A подключается на выход A(D).

- Настройки:
- HACOC A : HACOC A
- НАС.ГВС: НАСОС или П.КЛ.
- КОНТ.С.: : БУФ. ВНАГР.

# <span id="page-8-0"></span>**1.6 Подключение дополнительного оборудования**

Пример : Модуль дистанционного управления по телефонной линии TELCOM, дистанционное управление для контуров A - B, кабель BUS

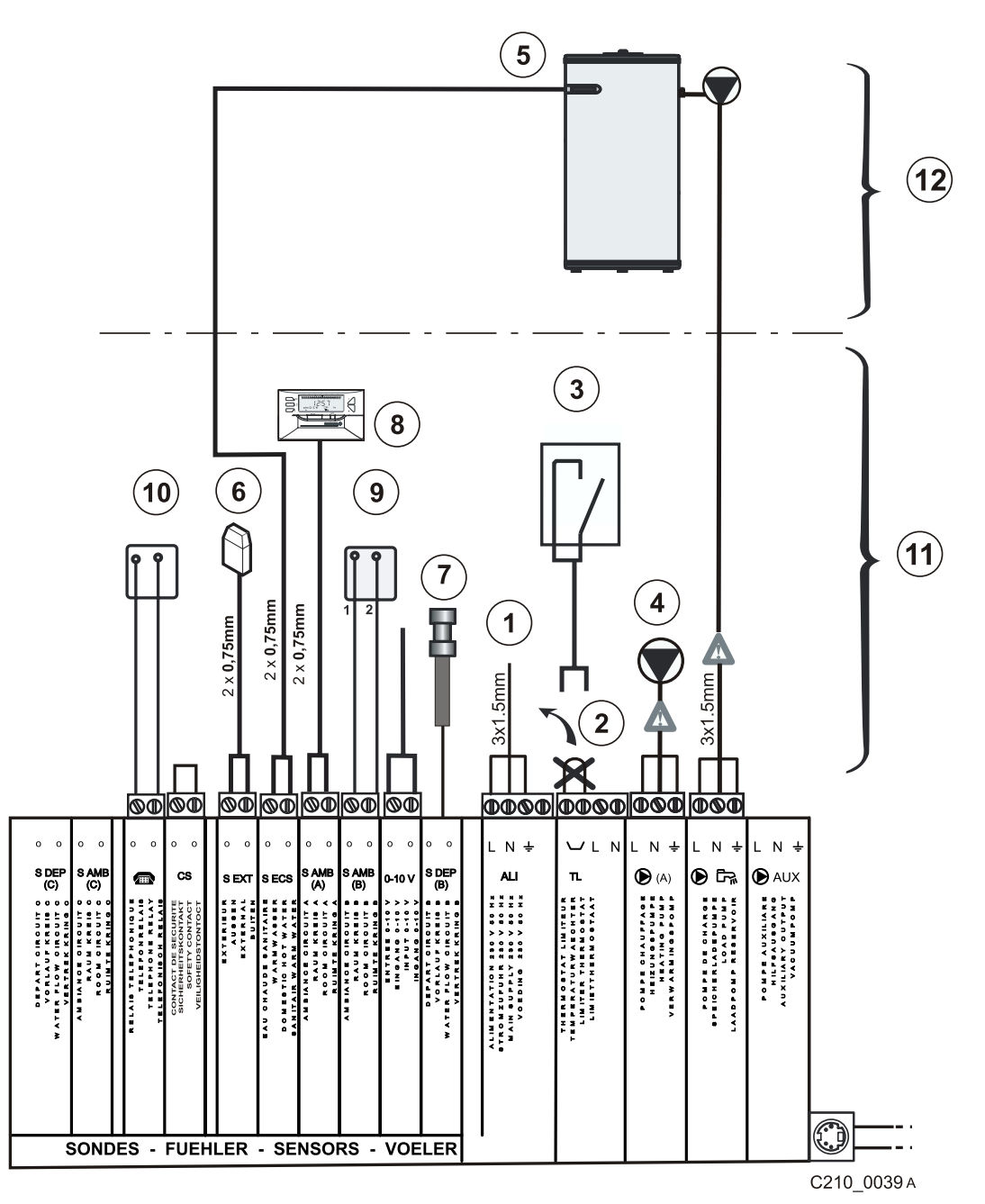

- **1.** Электропитание 230V
- **2.** Удаляемая перемычка
- 3. Предохранительный контакт отключает выход ( $\bigcirc$ А
- **4.** Циркуляционный насос контур A
- **5.** Датчик ГВС
- **6.** Датчик наружной температуры
- **7.** Датчик подающей линии после трехходового смесителя
- **8.** Дистанционное управление (2)
- **9.** Дистанционное управление с датчиком комнатной температуры (2)
- **10.** Модуль дистанционного управления по телефонной линии TELCOM
- **11. Котел с водонагревателем или без него**

# **12. Котел с водонагревателем**

(2) Дистанционное управление с датчиком комнатной температуры (ед. поставки FM52) или диалоговый модуль (ед. поставки FM51). Максимальный ток, который может быть скоммутирован на выходе, составляет 2 A cos  $\varphi$  = 0,7 (= 450 BT, пусковой ток менее 16 А).

Если нагрузка превышает одно из этих значений, то ее необходимо подключить через контактор, который ни в коем случае не должен быть установлен внутри панели управления DIEMATIC 3.

**Необходимо отделить кабели датчиков от силовых кабелей 230 В.** 

**В котле : Использовать 2 кабельных ввода, расположенных с одной и с другой стороны котла. Вне котла : использовать 2 кабельных канала или кабелепровода, расположенных на расстоянии, как минимум, 10 см один от другого.**

# <span id="page-9-0"></span>**1.7 Каскадная установка (от 2 до 10 котлов)**

Котел идеально подходит для каскадной установки. Благодаря своей ширине и глубине С 210 ECO требуется только 1.2 m<sup>2</sup> площади пола для мощности 400kW (2 x C210 ECO - 200 kW). Достаточно менее 3 m<sup>2</sup>, включая необходимое пространство для работы и технического обслуживания.

Проконсультируйтесь с нами, чтобы получить рекомендации и принципиальные схемы.

Для реализации каскадной установки установить параметр **КАСКАД** каждого котла на нужный номер. В этом случае и с заводскими настройками ротация котлов происходит каждые 7 дней.

**Насос котла (первичного контура) включается, как только появляется запрос на горелку и останавливается после истечения временной задержки ВЫДЕРЖКА НАС. К, когда запрос на горелку прекращается. Насос первичного контура ведущего котла остается в работе пока запрос на отопление присутствует во вторичном контуре.**

- Добавление одного котла в каскад происходит при снижении температуры общей подающей линии на -3°С ниже заданного значения. Каждые 4 минуты система регулирования анализирует увеличение температуры общей подающей линии. Если эта температура не увеличилась более, чем на 6°С за 4 минуты и если температура общей подающей линии все еще меньше, чем заданное значение -3°С, то добавляется дополнительный котел.

### **Режим работы ПАРА** :

Если параметр **РАБОТ** установлен на **ПАРА** и если значение наружной температуры ниже заданного значения **КАСК.ПАРАЛЛ.**, то все котлы включаются одновременно.

- Отключение одного котла происходит, когда температура общей подающей линии превышает заданное значение +3°С. Каждые 4 минуты, если эта температура общей подающей линии не опустилась более, чем на 6°С и если температура общей подающей линии все еще выше на 3°С по отношению к заданному значению, то один котел в каскаде выключается, независимо от параметра **КАСК**.

Также каждые 4 минуты, разница температур датчиков ведущего котла и общей подающей линии соотносится с расчетной температурой котла, чтобы компенсировать возможные явления смешивания в термогидравлическом распределителе (если датчик общей линии установлен после распределителя). Эта коррекция заключена между 0 и +10°.

**Ведущий котел, число представленных котлов и количество котлов в запросе отображены в меню ПАРАМЕТРЫ : ПОСЛЕДОВ, ЧИСЛО KACK: и CTУПEHЬ.**

Пуск в работу горелки ведущего котла производится, когда температура общей подающей линии **S.ECS котла 2**опускается ниже заданного значения температуры общей подающей линии -3°.

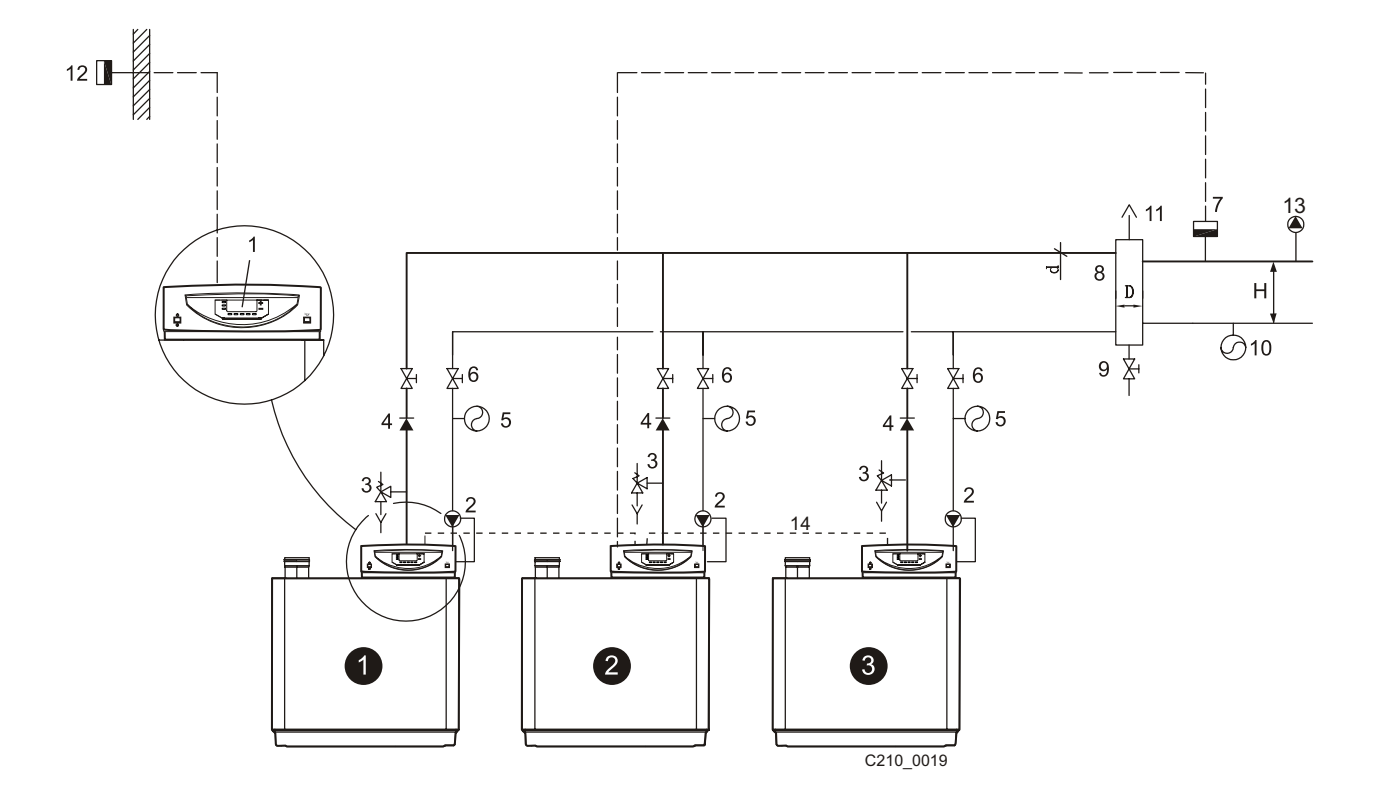

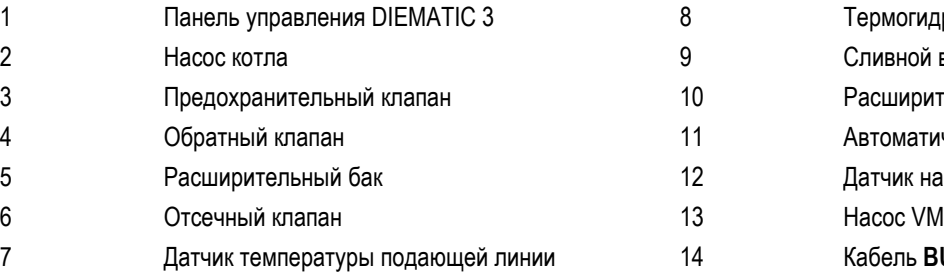

 Датчик температуры подающей линии **<sup>11</sup>** должен быть подключен на разъем S. ECS котла

 Насосы котлов должны быть подключены на выходы P.A для каждого котла. Параметр **НАСОС А** котла должен быть установлен на **КОТЛ.:**.

 Насос первичного контура может быть использован для питания термогидравлического распределителя, когда насосы котлов **2** заменены отсечными клапанами. Этот насос работает, когда отсечной клапан открыт. Насос подключается на выход  $\bigcirc$  AUX котла  $\bullet$  . Таким образом, настройка параметра **ВСП.В:** на котле должна отличаться от **ОШ. МCBA** и **УПР.ГОР.**.

Ведомые котлы способны управлять контурами B и C. Задание параметров для контуров осуществляется на самом "ведомом" котле. Наружная температура ведущего котла передается ведомым котлам. Датчик наружной температуры может быть локально подключен на ведомый котел.

 Если параметр **ВСП.В:** установлен на **HACOC VM**, то подключенный на выход 9 **AUX** насос **13** позволяет гидравлически запитать тепловые пункты, управляемые блоками VM.

Термогидравлический распределитель Сливной вентиль Расширительный бак Установка Автоматический воздухоотводчик Датчик наружной температуры  $K$ абель **BUS** 

# <span id="page-11-0"></span>1.8 Электрическое подключение отсечного клапана

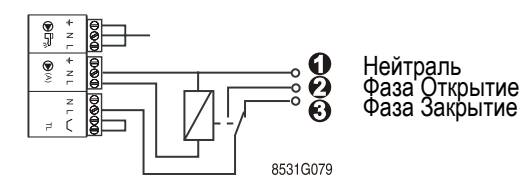

 $12$ 

# <span id="page-12-0"></span>**2 Настройки "Специалиста" - Параметры управления**

- Следующие настройки касаются различных функций, <sup>а</sup> также конфигурации отопительной установки. Они могут быть изменены только квалифицированным специалистом. Все эти операции должны производиться квалифицированным специалистом.
- **Р** Различные параметры и настройки остаются<br>Сохраненными в памяти даже после отключения электропитания.

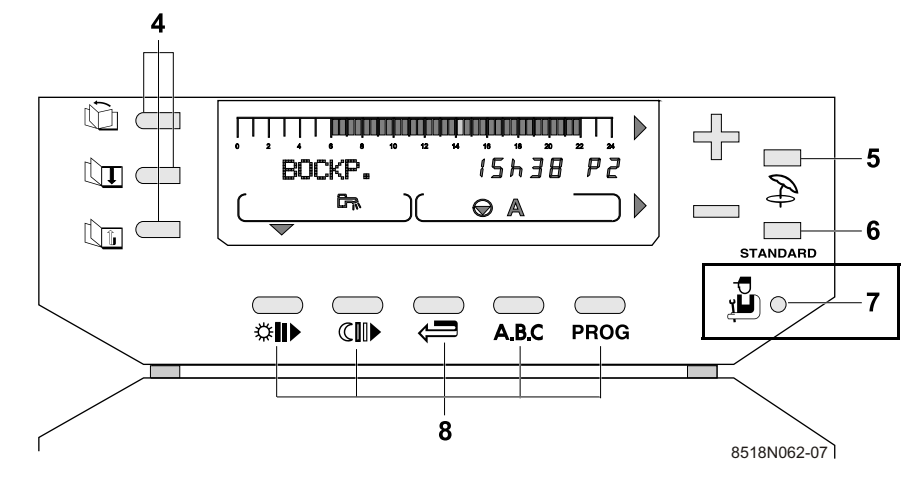

- **J** Доступ к параметрам
- **Пл Доступ к строкам**
- **CH Обратная линия**

# <span id="page-12-1"></span>**2.1 Настройки**

Страницы и строки даны в порядке их отображения. Смотри "Таблица настроек специалиста".

# **2.1.1 Доступ к настройкам**

- ` Открыть крышку вокруг дисплея.
- $\blacktriangleright$  Нажать в течение 5 секунд на клавишу специалиста  $\mathbb{Z}$  при помощи отвертки или кончика карандаша.
- $\blacktriangleright$  Использовать клавишу  $\lfloor \gamma \rfloor$  для выбора страницы меню.
- Использовать клавишу  $\Box$  для выбора строки.
- ` Изменить параметр каждой строки при помощи клавиш **+** и **-**.
- По окончании изменений, данные будут сохранены в памяти по истечении 2 минут или после закрытия крышки.
- Можно восстановить заводские настройки параметров (уровень пользователя и специалиста), не изменяя программы P2, P3, P4, **#ПРОГ.ВСП.ВЫХ.** и **#ПРОГ. ГВС**, одновременно нажав на клавиши  $\mathbf{B}$  и **STANDARD**. На дисплее системы регулирования отобразится регулирования **СБРОС.ПАРАМ.** в течение 10 секунд. Эта функция не затрагивает ни счетчики часов работы, ни счетчики количества запусков.

# <span id="page-13-0"></span>2.2 Таблица настроек специалиста

- Смотри "Дополнительная информация о различных параметрах".
- Страницы и строки даны в порядке их отображения.

По окончании изменений, данные будут сохранены в памяти по истечении 2 минут или после закрытия крышки.

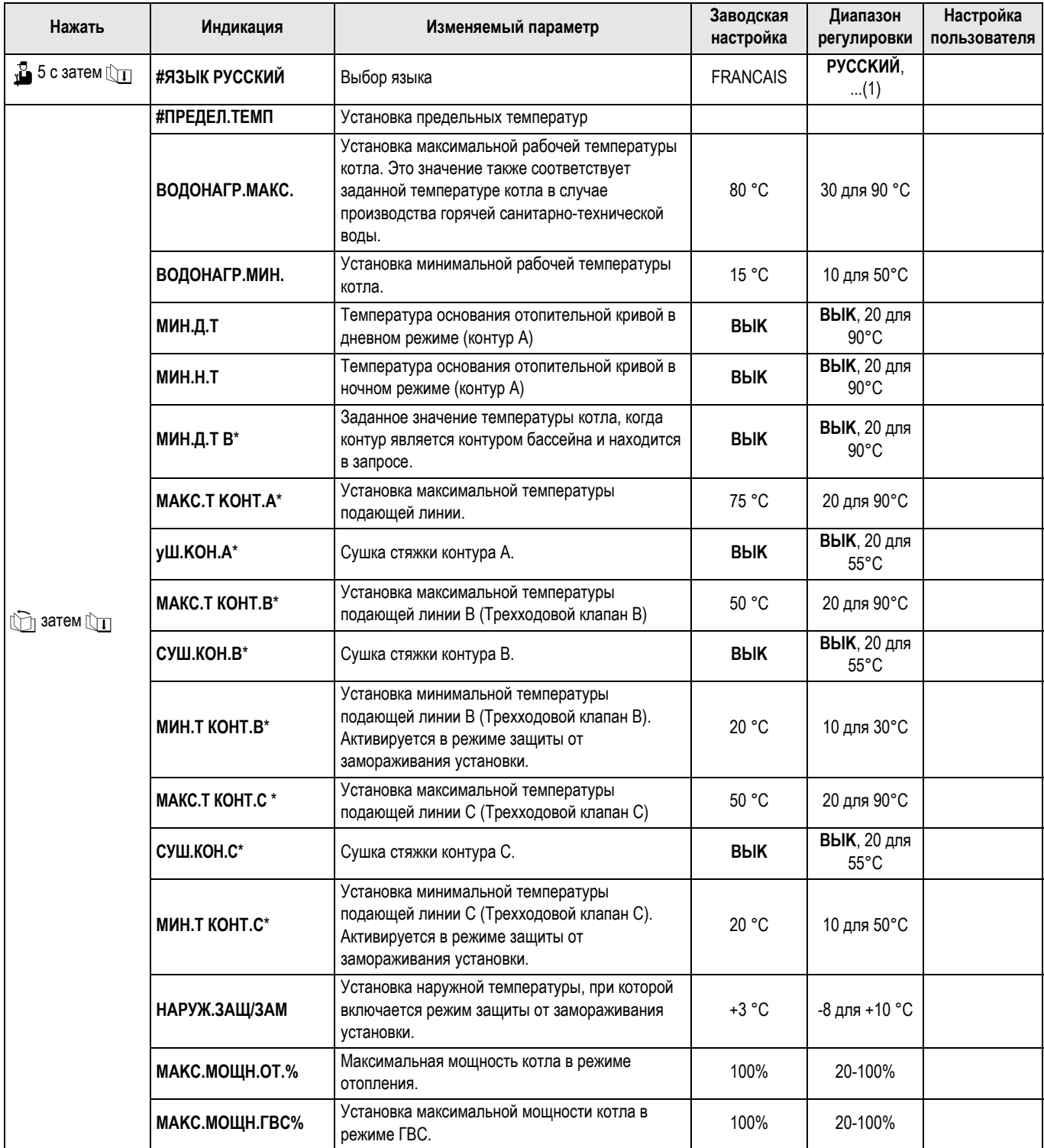

i

\* Эта строка отображается, если подключены соответствующие датчики, платы или дополнительное оборудование.

(1) Francais - Deutsch - English - Polski - Italiano - Espanol -Nederlands

#### Таблица настроек специалиста (продолжение)  $2.3$

- Смотри "Дополнительная информация о различных параметрах".
- Страницы и строки даны в порядке их отображения.

• По окончании изменений, данные будут сохранены в памяти по истечении 2 минут или после закрытия крышки.

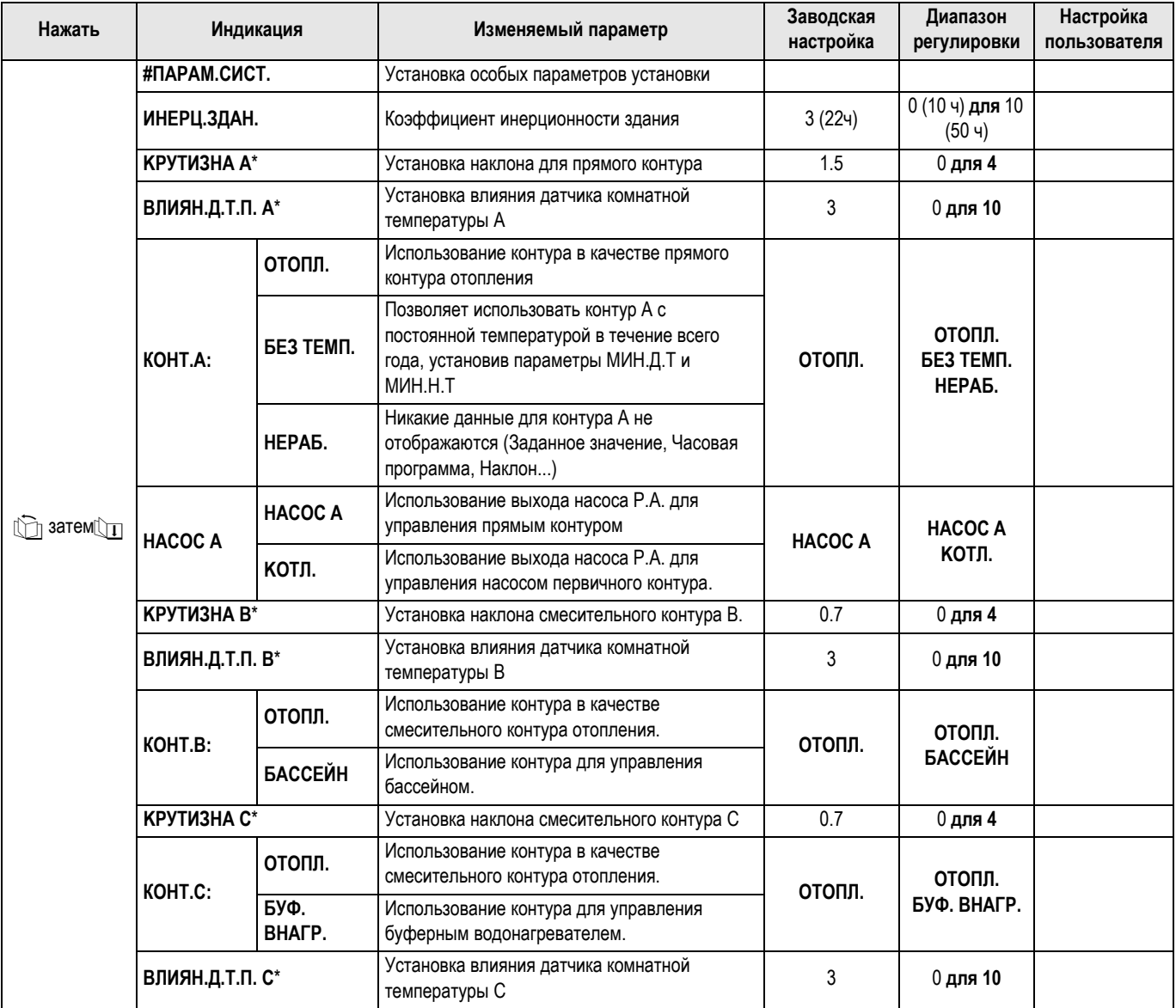

\* Эта строка отображается, если подключены соответствующие

датчики, платы или дополнительное оборудование.

# **2.4 Таблица настроек специалиста (продолжение)**

- Смотри "Дополнительная информация о различных параметрах".
- Страницы и строки даны в порядке их отображения.

 По окончании изменений, данные будут сохранены <sup>в</sup> памяти по истечении 2 минут или после закрытия крышки.

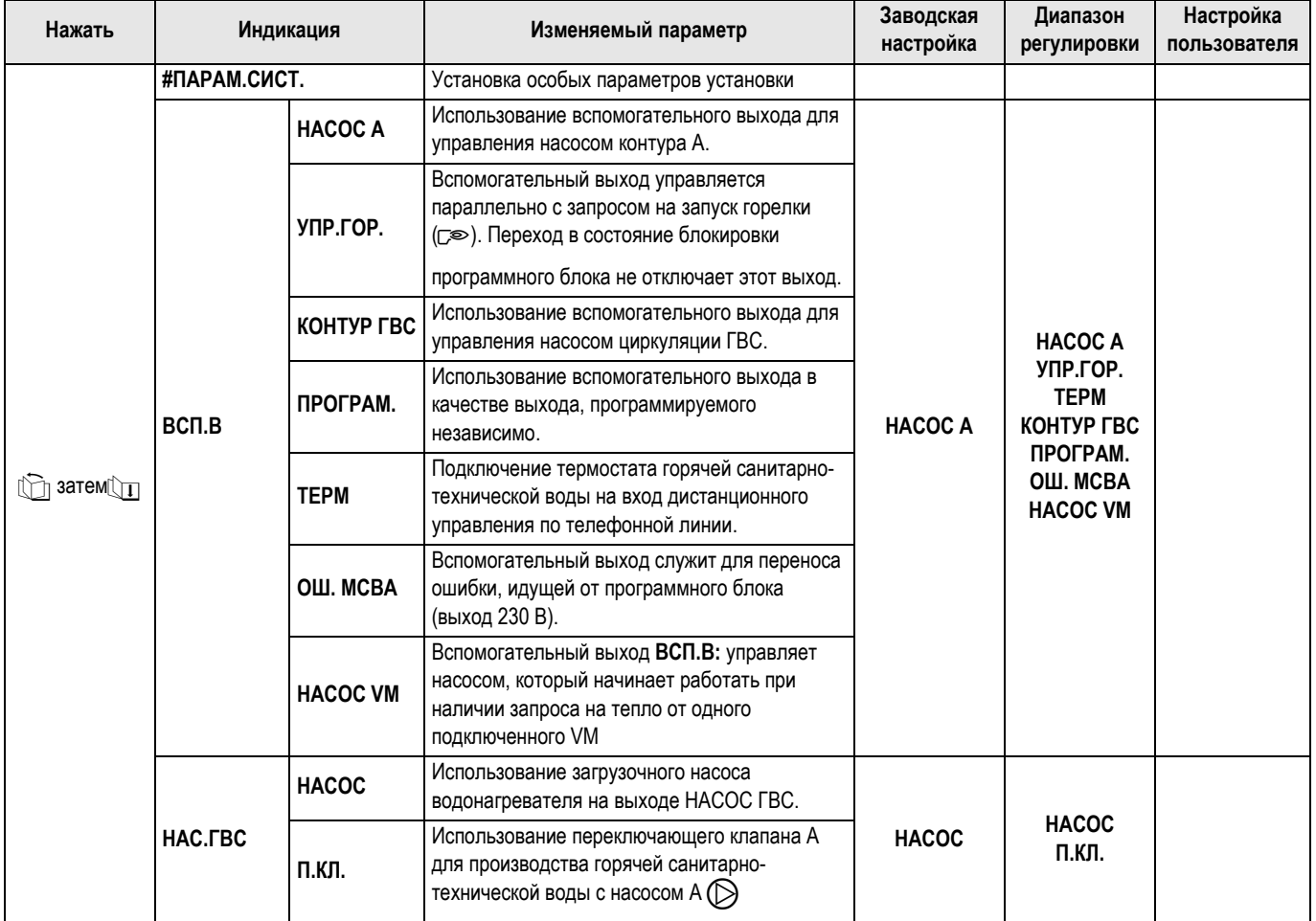

\* Эта строка отображается, если подключены соответствующие

датчики, платы или дополнительное оборудование.

# **2.5 Таблица настроек специалиста (продолжение)**

- Смотри "Дополнительная информация о различных параметрах".
- Страницы и строки даны в порядке их отображения.

 По окончании изменений, данные будут сохранены <sup>в</sup> памяти по истечении 2 минут или после закрытия крышки.

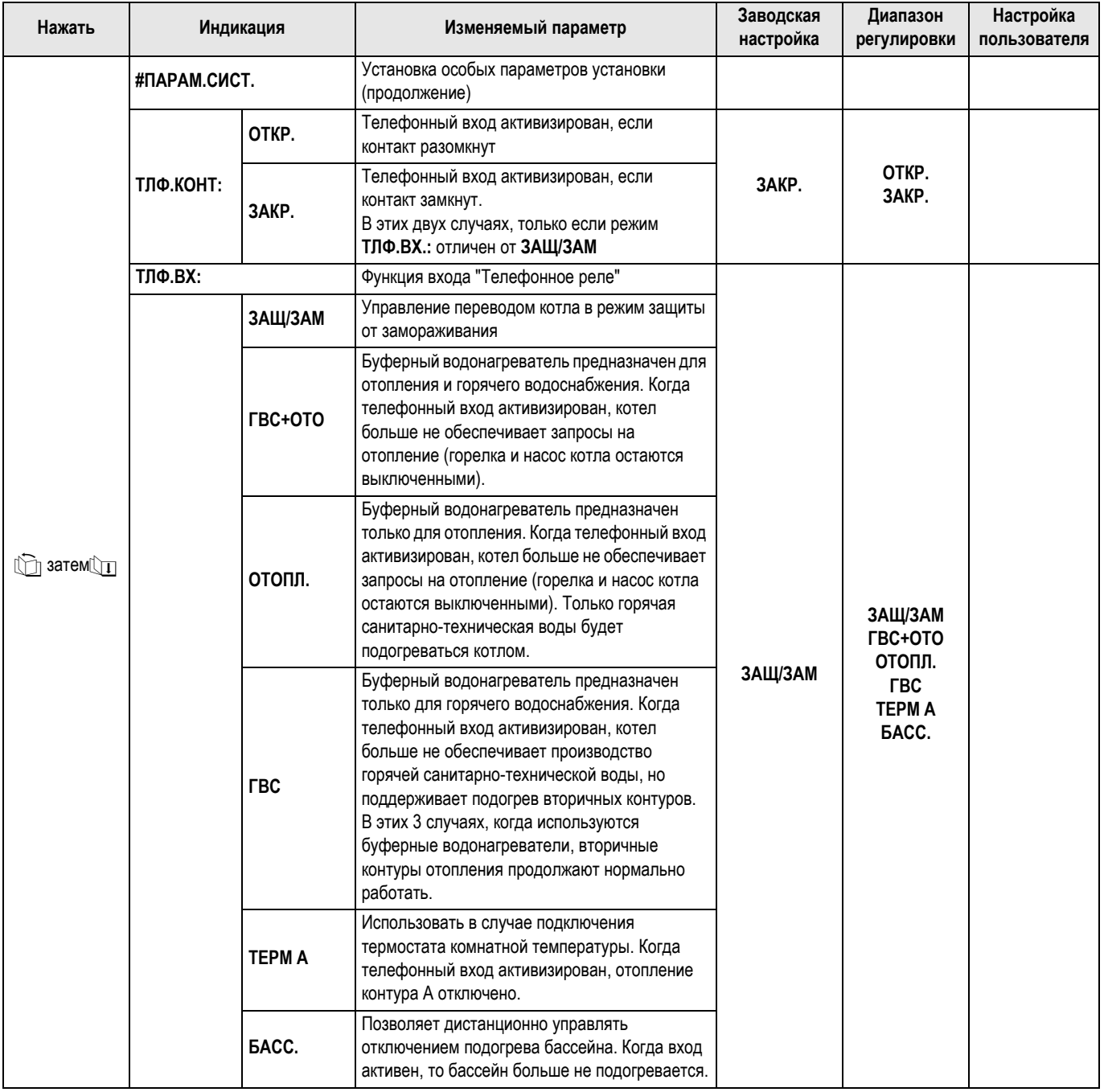

\* Эта строка отображается, если подключены соответствующие

датчики, платы или дополнительное оборудование.

#### Таблица настроек специалиста (продолжение)  $2.6$

- Смотри "Дополнительная информация о различных параметрах".

- Страницы и строки даны в порядке их отображения.

• По окончании изменений, данные будут сохранены в памяти по истечении 2 минут или после закрытия крышки.

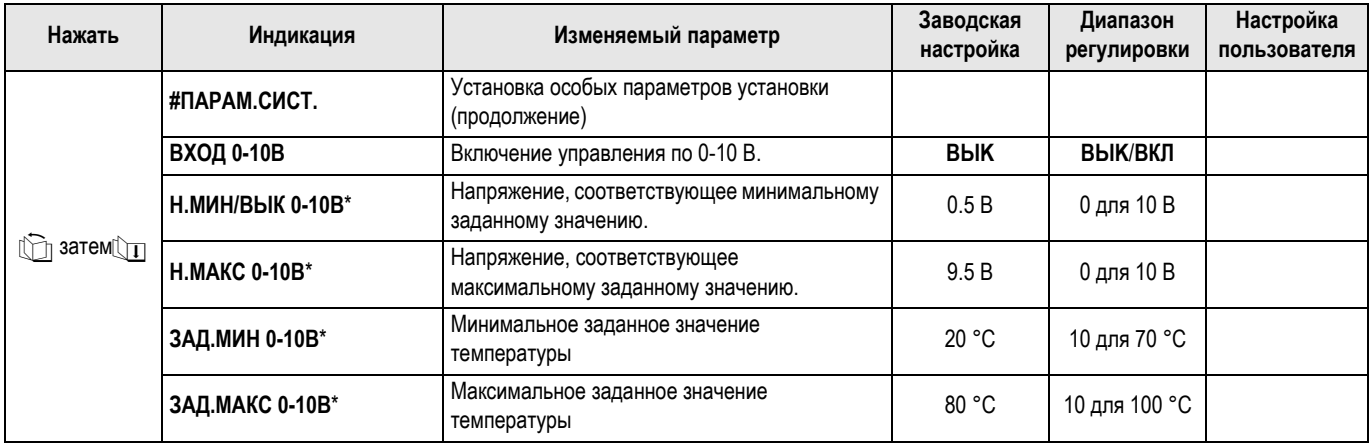

\* Эта строка отображается, если подключены соответствующие

датчики, платы или дополнительное оборудование.

18

#### Таблица настроек специалиста (продолжение)  $2.7$

- Смотри "Дополнительная информация о различных параметрах".
- Страницы и строки даны в порядке их отображения.

• По окончании изменений, данные будут сохранены в памяти по истечении 2 минут или после закрытия крышки.

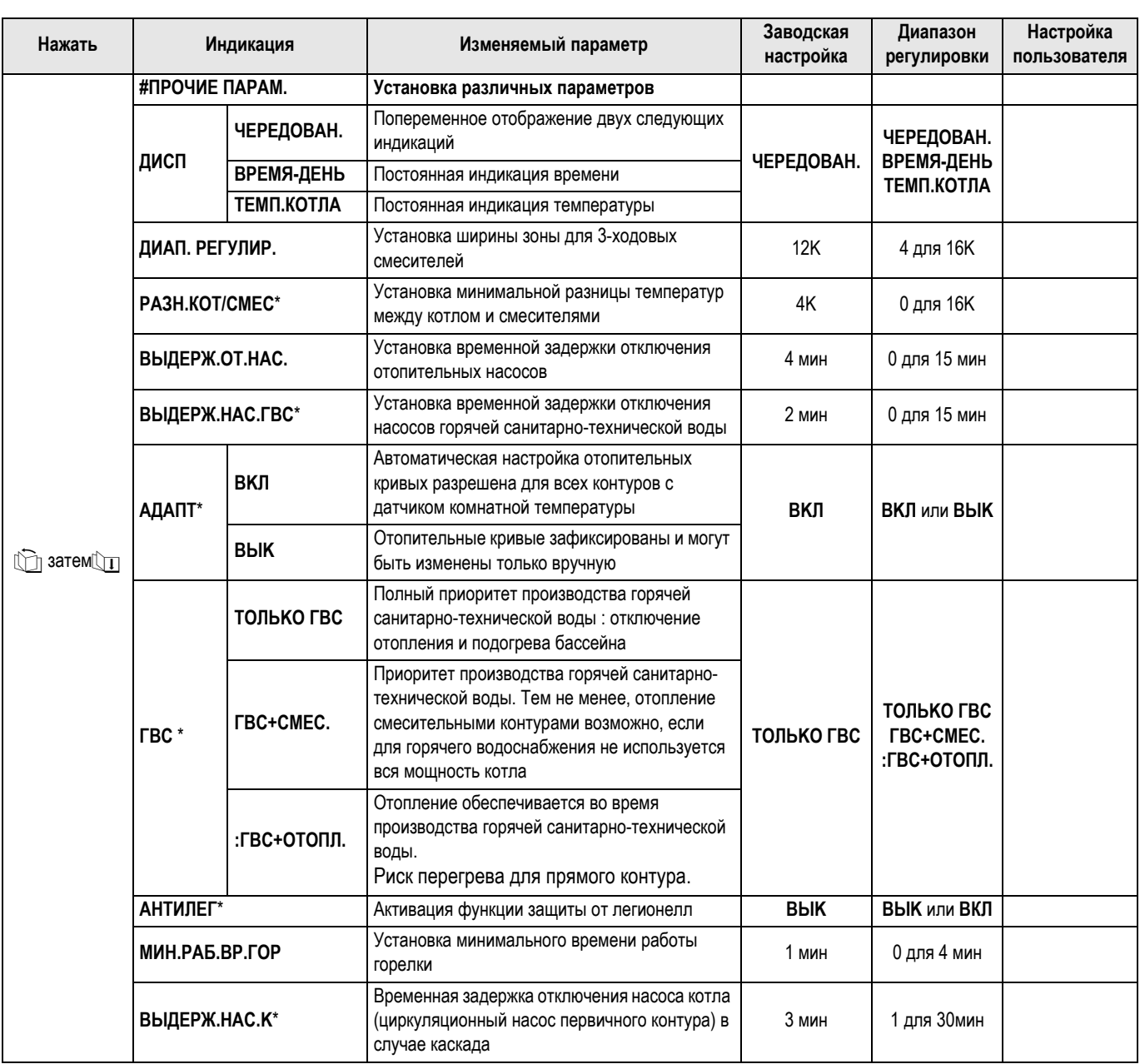

\* Эта строка отображается, если подключены соответствующие датчики, платы или дополнительное оборудование.

#### #ПРЕДЕЛ.ТЕМП  $\blacksquare$

### **MAKC.T KOHT...**

Для контуров В и С эта настройка ограничивает температуру в подающей линии соответствующего контура.

В случае "теплого пола", обязательно сохранить заводскую настройку 50 °С для максимальной температуры в подающей линии после трехходового смесителя (Смотри Настройки "Специалиста").

Действующие нормы предписывают использование независимого от системы регулирования устройства безопасности  $\mathbf{c}$ ручной разблокировкой, которое прекращает подачу тепла в контур, когда температура теплоносителя достигает 65 °С (NF Р 52-303-1).

В соответствии с этим требованием защитный термостат должен быть электрически подключен на контакт TS разъема насоса.

Рекомендуется установить параметр ГВС : ГВС+СМЕС. в случае производства горячей санитарно-технической воды.

#### $\bullet$ **МИН...Т**

Параметр МИН (температура основания отопительной кривой) позволяет задать для контура котла минимальную рабочую температуру (эта температура может быть постоянной, если наклон равен 0). Эта настройка интересна для управления высокотемпературным контуром или бассейном.

Пример : Можно запрограммировать различные значения для дневного режима МИН.Д.Т или ночного режима МИН.Н.Т в диапазоне от 20 до 90 или НЕТ.

#### НАРУЖ.ЗАШ/ЗАМ  $\ddot{\phantom{1}}$

Ниже этой температуры насосы работают постоянно и поддерживаются минимальные температуры для каждого контура. В случае режима работы "Ночь-останов" (настройка СТОП) становится активным режим работы "Ночь-понижение" (настройка СНИЖЕН).

# $\blacksquare$  # $\blacksquare$  # $\blacksquare$  # $\blacksquare$  # $\blacksquare$   $\blacksquare$   $\blacksquare$   $\blacksquare$   $\blacksquare$   $\blacksquare$   $\blacksquare$   $\blacksquare$   $\blacksquare$   $\blacksquare$

#### ИНЕРЦ.ЗДАН.  $\bullet$

Значение коэффициента инерционности здания "I" не должно изменяться более чем на 1 единицу при каждой регулировке.

I = 0 для легкой строительной конструкции (время реакции 10 ч)

I = 10 для массивной строительной конструкции (время реакции  $50 y)$ 

- i Изменение заводской настройки (3 : 22h) полезно только в исключительных случаях установки, и когда функция "автоматической настройки" активна (АДАПТ ВКЛ).
- HACOC A:

20

- С параметром НАСОС А выход (> управляет контуром А и может управлять загрузочным насосом для производства горячей санитарно-технической воды с переключающим клапаном на выходе ECS.
- С параметром КОТЛ. насос А запускается, когда присутствует запрос от вторичного контура (контура A, B, C, ГВС или VM).

## КРУТИЗНА...

Независимая регулировка для каждого контура. Эта настройка необязательна, если присутствует дистанционное управление и влияние датчика комнатной температуры не нулевое, и автоматическая настройка включена АДАПТ ВКЛ.

### **контур А**

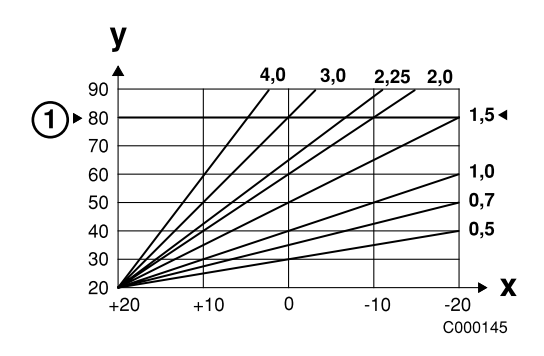

- 1. Максимальная температура котла: 90 °С
- 2. Заводская настройка: 80 °С
- **X**: Наружная температура (°С)

у : Температуры воды в подающей линии (°С)

Наклон для отопления установлен на заводе на 1.5.

# **контур В/С**

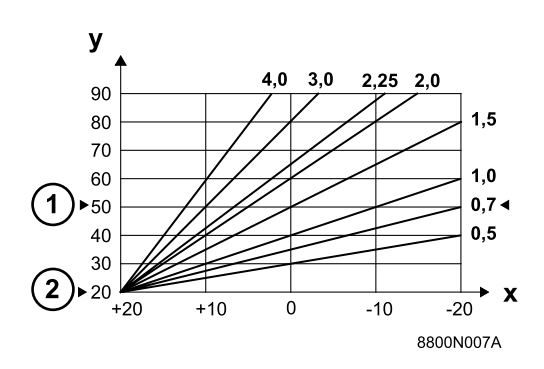

1. Максимальная температура в подающей линии после смесителя.

Заводская настройка: 50 °С

2. Минимальная температура подающей линии после смесителя.

Заводская настройка: 20 °С

- **X**: Наружная температура (°С)
- у: Температуры воды в подающей линии (°С)

Наклон для отопления установлен на заводе на 0.7.

### • **BЛИЯH.Д.T.П.**

Позволяет настроить влияние датчика комнатной температуры на температуру котловой воды и температуру в подающей линии смесительных контуров.

**0** : Комнатная температура не учитывается (например : Дистанционное управление установлено не в надлежащем месте)

- **1** : слабое воздействие
- **3** : среднее воздействие (рекомендуется)

**10** : работа в режиме термостата комнатной температуры

### • **НОЧЬ**

Позволяет выбрать одну из следующих функций для работы контуров в пониженном режиме, когда датчик комнатной температуры не подключен или не учитывается.

- Понижение (настройка **НОЧЬ :СНИЖЕН**): отопление обеспечивается во время периодов пониженной температуры (температура в подающей линии будет зависеть от выбранного наклона). Насос работает постоянно.
- Останов (настройка **НОЧЬ :СТОП**): насос и отопление остановлены, никакой запрос на отопление не учитывается. Тем не менее, защита от замораживания установки обеспечивается, для этого включается режим работы "Понижение".
- Если датчик комнатной температуры подключен, то режим **НОЧЬ :СТОП** активен, когда комнатная температура выше заданной. Режим **НОЧЬ :СНИЖЕН** активен, когда комнатная температура ниже заданной.
- Этот параметр не отображается, если контур содержит датчик комнатной температуры.

### **• Функция 0-10 В**

Эта функция позволяет управлять котлом от внешней системы с выходом 0-10 В, подключенному на вход 0-10 В.Это управление требует заданного значения температуры для котла.Необходимо следить, чтобы параметр **BOДOHAГP.MAKC.** был больше, чем **ЗАД.МАКС 0-10В** и чтобы **BOДOHAГP.MИH.** был меньше, чем **ЗАД.МИН 0-10В**.

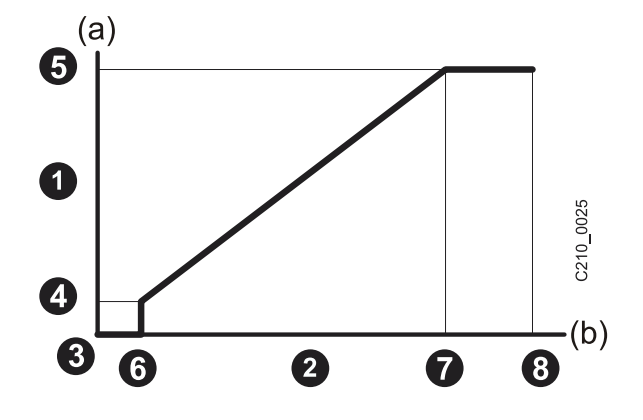

- **1.** Заданное значение температуры подающей линии (°C)
- **2.** Входное напряжение питания (В) DC
- **3.** 0 В
- **4. ЗАД.МИН 0-10В**
- **5. ЗАД.МАКС 0-10В**
- **6. Н.МИН/ВЫК 0-10В**

# **7. Н.МАКС 0-10В**

- **8.** 10 В
- (a) Температура котла
- (b) Напряжение на входе

Если входное напряжение ниже **Н.МИН/ВЫК 0-10В**, то котел останавливается.

Заданное значение температур котловой воды строго соответствует входу 0-10 В. Вторичные контуры котла продолжают работать, но они не имеют никакого влияния на температуру котловой воды. В случае использования входа 0- 10 В и вторичного контура котла, необходимо, чтобы внешняя система регулирования, выдающая это напряжение 0-10 В, всегда запрашивала температуру, по меньшей мере, равную потребностям вторичного контура.

# **#ПPOЧИE ПAPAM.**

## • **ДИAП. PEГУЛИP.**

Устанавливаемое значение может быть увеличено, если используются быстрые смесители и уменьшено, если они медленные.

## • **BЫДEPЖ.OT.HAC.**

Установка временной задержки отключения отопительных насосов сможет предотвратить перегрев котла, в результате которого может произойти несвоевременное срабатывание защитного термостата.

# • **BЫДEPЖ.HAC.ГBC**

Установка временной задержки отключения насосов горячей санитарно-технической воды позволяет предотвратить, после нагрева водонагревателя, подачу слишком горячей воды в контур отопления. Установка временной задержки отключения отопительных насосов сможет предотвратить перегрев котла, в результате которого может произойти несвоевременное срабатывание защитного термостата.

### • **ГBC :TOЛЬKO ГBC**

- **ГBC :TOЛЬKO ГBC** : Полный приоритет производства горячей санитарно-технической воды : отключение отопления и подогрева бассейна.
- **ГBC :ГBC+CMEC.** (1) : Система регулирования проверяет, способен ли котел одновременно обеспечивать отопление и нагрев водонагревателя. Если да, то обеспечивается отопление смесительными контурами. Если нет, то отопительные насосы выключены и смесители закрыты.
- **ГBC :ГBC+OTOПЛ.**: Отопление не отключается в течение нагрева водонагревателя.
- **Если контур котла присутствует, то температура <sup>в</sup> радиаторах может достигать максимального запрограммированного значения температуры котла во время нагрева водонагревателя горячей санитарнотехнической воды.**

(1) В этой конфигурации отопительная установка должна быть оснащена трехходовым смесителем.

### • **AHTИЛEГ**

Водонагреватель горячей санитарно-технической воды нагревается до 70 °С каждую субботу с 4 ч до 5 ч. Функция защиты от легионелл позволяет предотвратить появление легионелл в водонагревателе.

 Необходимо поднять максимальную температуру котла до 80 °C °C. Необходимо предусмотреть смесительное устройство, препятствующее подаче воды с температурой выше 60 °C °C в сеть горячего водоснабжения.

### • **HACOC A**

С параметром **НАСОС А** выход A управляет контуром А и может управлять загрузочным насосом для производства горячей санитарно-технической воды с переключающим клапаном на выходе **ECS**.

С параметром **КОТЛ.** насос А запускается, когда присутствует запрос от вторичного контура (контура А, В, С, ГВС или VM).

# <span id="page-22-0"></span>**3 Контроль параметров и входов/выходов (режим тестирования)**

Панель управления DIEMATIC 3 содержит функции тестирования, которые позволяют проверить состояние параметров и входов/выходов.

# **#ПAPAMETPЫ**

Страница меню **#ПAPAMETPЫ** позволяет отобразить одно за одним состояние различных параметров. Нажать в течение 10 секунд на клавишу  $\mathbb{R}$  при помощи кончика ручки до появления текста **#ПАРАМЕТРЫ**. Затем, используя клавиши  $\prod_{i=1}^n$  для листания и  $\Box$  для возврата назад, пролистать список.

# **#CПИCOK OШИБOK**

Страница меню **#CПИCOK OШИБOK** позволяет просмотреть 10 последних отображенных сообщений об ошибках. Они идут в порядке даты и часа определения.

Пример : **НЕИСПР.ДАТ.Н.Т 28.05.11**

# **#TECT BЫXOД.**

Страница меню **#TECT BЫXOД.** позволяет независимо запитать один за одним каждый выход с целью проверки их работы. Возможно отключить и вновь запитать каждый выход при помощи клавиш **+** и **-**.

# **#TECT BXOД.**

Страница меню **#TECT BXOД.** позволяет отобразить состояние логических входов (то есть отличных от датчиков).

# **Контроль датчиков**

Когда цепь датчика разорвана или замкнута накоротко, то система регулирования DIEMATIC 3 отображает соответствующее сообщение. Также возможно проконтролировать датчика, выполнив переход на страницу меню **#ИЗМЕРЕНИЯ**.

Эта строка отображается, если подключены соответствующие датчики, платы или дополнительное оборудование. В случае не отображения температуры или же слишком большой разницы между отображаемой температурой и реальной температурой, проверить соответствующий датчик и его кабель для подключения.

# <span id="page-23-0"></span>Таблица: режим тестирования 4

По окончании изменений система регулирования переходит в автоматический режим работы после закрывания крышки или по истечении 2 минут при условии, что никакая клавиша не была нажата.

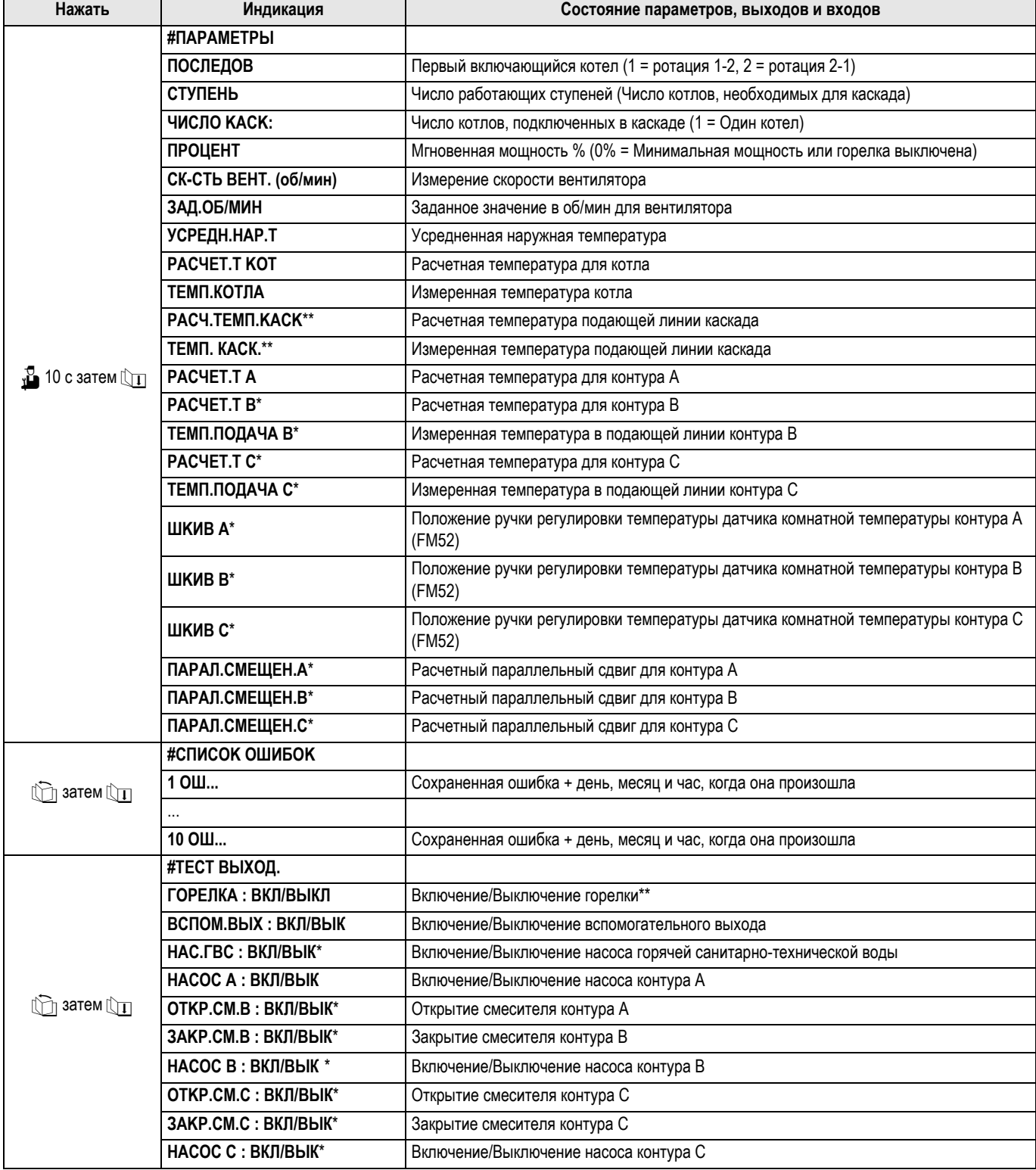

\*\* Горелка непосредственно неуправляема. Для выполнения теста горелки, алгоритм программного блока МСВА можно обойти, выполнив переход в режим теста выбросов

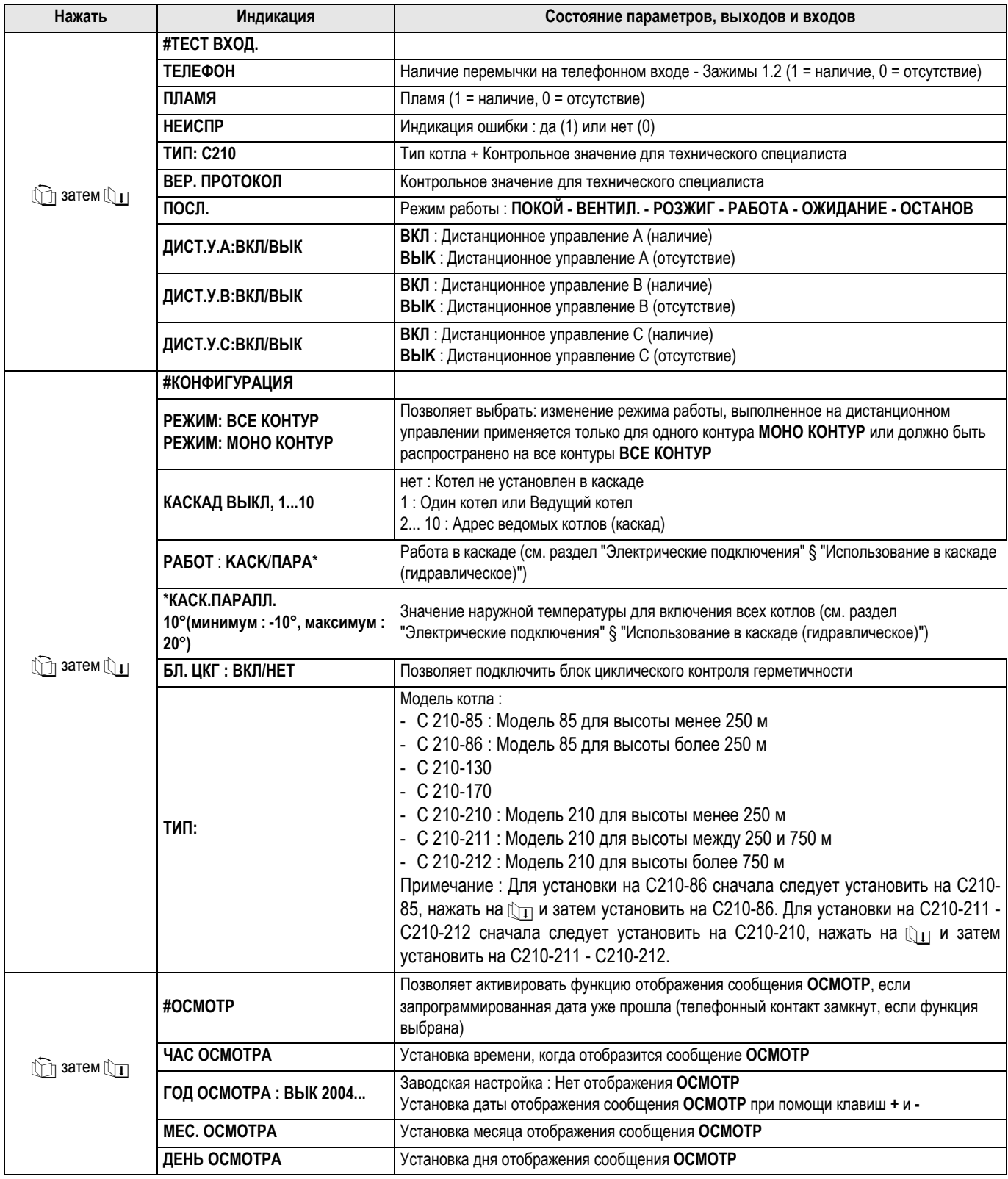

-<br>\* Строка отображается, если подключены соответствующие<br>датчики, платы или дополнительное оборудование

\*\* Отображается только для "ведомых" котлов

 $\left(26\right)$ 

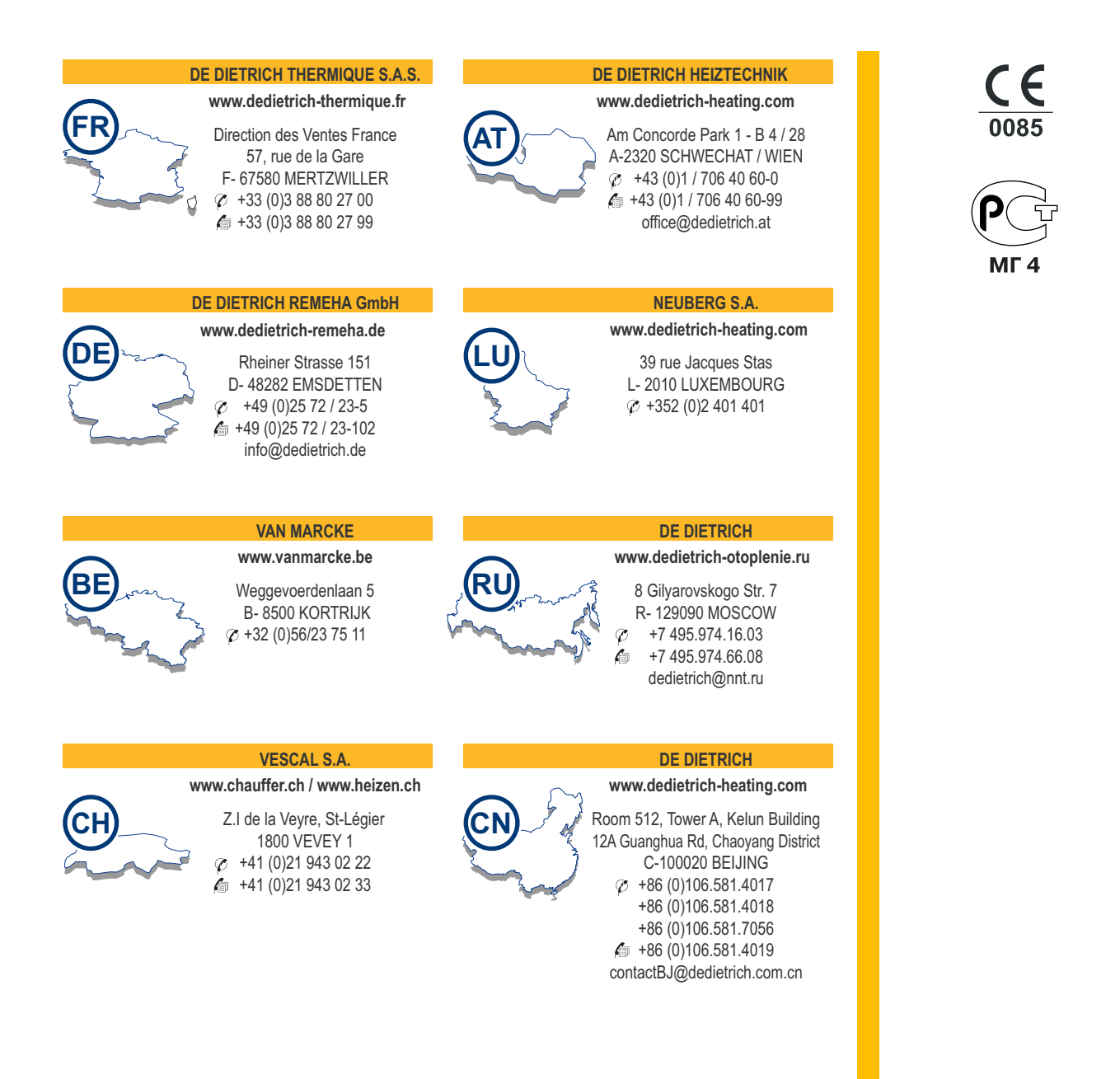

© Авторские права

Вся техническая информация, которая содержится в данной инструкции, а также рисунки и электрические схемы являются нашей собственностью и не могут быть воспроизведены без нашего письменного предварительного разрешения.

Возможны изменения.

19/11/07

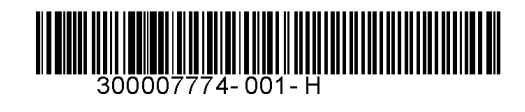

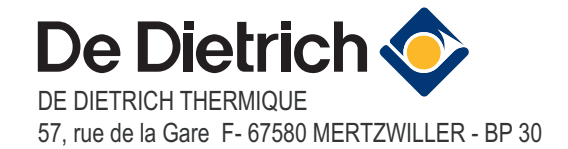